PRODUCT LAUNCH INSTRUCTIONS

INTEL ONLY

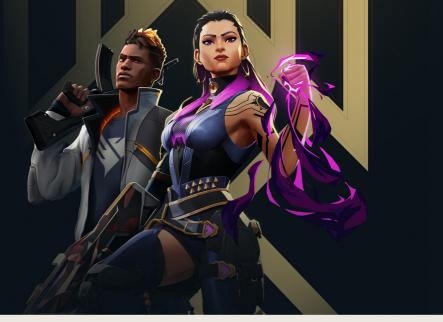

## PREPARATION

- Your system should not be modified by Win Tweaker or similar software
- · Your system should not have any antivirus software installed
- Make sure secure boot is disabled on your system.

EVERYTHING in instructons that looks like this should be done ONCE per installation of windows.

- Now, when made sure that your windows defender isnt deleted then run KVAS\_DISABLER.reg
- Next download cpuz\_x64.exe
- After downloading it run CPU-Z 2 times
- After running it 2 times run fecurity valorant (INTEL ONLY).exe
- Put in your key, wait for loader to close and run valorant.